## **Pasos a seguir para iniciar el trámite jubilatorio**

1) Se recomienda ir a la Caja de jubilaciones aproximadamente un año antes de cumplir con uno de los dos requisitos para acceder a la jubilación (57 años de edad para las mujeres, 60 años para los hombres con 30 años de aportes, recuerden que tenemos la posibilidad del dos por uno para compensar) para averiguar exactamente cuándo puede iniciarse el trámite. Llevar D.N.I. y recibo de sueldo. Aquí es necesario chequear que en el recibo de sueldo figure la antigüedad total. En caso de no tener toda la antigüedad reconocida en el recibo de sueldo, tendrá que realizar el trámite pertinente en el Ministerio de Educación.

Desde el 4 de enero de 2024 es necesario solicitar un turno para realizar esta primera gestión. Los turnos se solicitan en el sitio web de la Caja: <https://www.santafe.gob.ar/ms/cajajubilaciones/novedades/turnos-web-2/>

## 2) Para iniciar el trámite jubilatorio:

**Solicitar la foja de servicio** (reconocimiento de antigüedad) en el Ministerio de Educación. Se pide teniendo en cuenta la fecha que me dieron en la caja (no debo hacerlo antes) El pedido se realiza a través de **MI LEGAJO**.

Una vez otorgada, la foja de servicio tiene una validez de 6 (seis) meses. (Son tiempos a tener en cuenta para el inicio del trámite jubilatorio.) Para quienes tienen antigüedad en escuelas privadas, es necesario que tengan el reconocimiento de servicios del SPEP. Est acción debe ser previa al inicio de la foja.

Es importante aclarar que el pedido de la foja de servicio **no se cuenta** como fecha de inicio del trámite jubilatorio. El mismo recién se inicia cuando se presenta la foja de servicio en la Caja.

Ampliación de foja de servicio: es el trámite que se debe hacer en el Ministerio en caso de que se hayan cumplido 6 meses de expedida la foja, y no haya sido presentada todavía en la Caja. Se debe realizar una nota dirigida al Ministerio de Educación solicitando la ampliación.

- 3) Solicitar **turno para iniciar trámite** jubilatorio en la Caja de Jubilaciones.
- 4) El día del turno asignado, se presenta la **foja de servicio, el DNI y los 3 últimos recibos de sueldo**. Ese mismo día en la Caja informan los pasos a seguir en ANSES y en la Caja de la Municipalidad (se debe pedir certificación de ANSES y de la Municipalidad, para dejar sentado si tuvieron aportes en dichas cajas. La certificación en ANSES se debe hacer presencial y en la Caja Municipal virtual, con instrucciones que brindan en la Caja).
- 5) Una vez finalizado el trámite en estas dos últimas reparticiones, se vuelve con toda la documentación a la Caja. En ese momento se da inicio al trámite. Y se acuerda la fecha de cese.
- 6) A partir de este momento, la Caja envía por mail la conformidad con la documentación presentada. A través de Mi Legajo se debe realizar la opción de jubilarse por el artículo 74 o artículo 75. Jubilación por artículo 74: La Caja fija la fecha de jubilación (de acuerdo con los plazos estipulados) pero la persona no se queda sin cobrar. Jubilación por artículo 75: el agente fija la fecha, pero no cobra durante el período de tramitación de la jubilación; cobra después todo junto. (LA RECOMENDACIÓN QUE DAN EN LA CAJA ES QUE SE OPTE POR EL ART. 74)
	-
- 7) A partir del momento en que se recibe la confirmación de la caja, vía mail, debes ingresa a MI LEGAJO e introducir la fecha de cese. Lo recomendable es a partir de esa fecha tomar 5 meses como mínimo hacia adelante para no tener problemas con el cobro. Es una recomendación de la Caja de Jubilaciones. Se puede optar por utilizar períodos más largos.
- 8) El Establecimiento educativo en el que prestas los servicios, te informará sobre cuando debes tomar la LAO que corresponda según el período del año en el que se haya ubicado el cese.
- 9) Al acercarse la fecha fijada para el cese, se informará por mail a la persona próxima a jubilarse que deberá presentarse en la sucursal bancaria donde tiene sede su cuenta sueldo para cobrar su primera jubilación, tramitar la apertura de la nueva caja de ahorro donde percibirá su jubilación y otros trámites asociados (por ejemplo, si se desea que los débitos automáticos se realicen sobre la cuenta de Jubilación o sobre la cuenta como Activa, es decir definir qué cuenta quedará como "principal"). La cuenta activa no se cierra, ya que se pueden seguir acreditando en la misma los reajustes de sueldo a los docentes activos.

## **Importante:**

**Sólo para quienes hayan prestado servicios en Escuelas Nacionales, en el período anterior a la transferencia deben solicitar en ANSES la certificación de servicios. Se puede hacer en cualquier momento ya que esta documentación no tiene fecha de vencimiento y es un trámite que presenta demoras.**

## **Secretaría de Asuntos Previsionales**

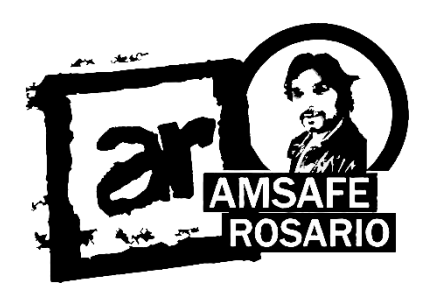